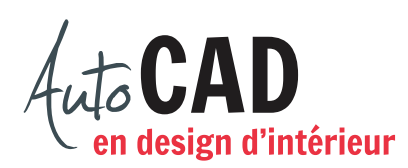

## **EXERCICE 09 – RÉSIDENTIEL**

## Ouvrez le fichier **XXXX\_05 Résidentiel.dwg**.

Préparez les blocs suivants en utilisant le calque **0**. Les points représentés par un **×** situent les points d'insertion de chaque bloc. Vous ne devez pas les dessiner. Par contre, on doit trouver un point au centre de chaque porte.

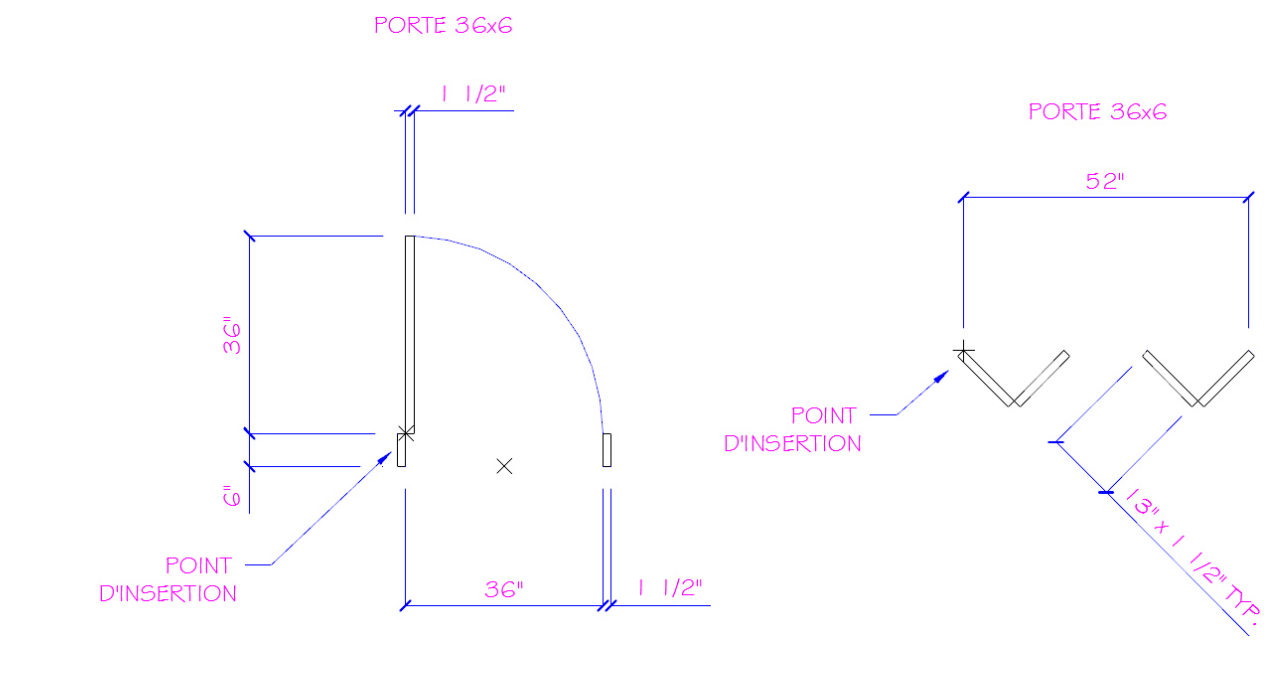

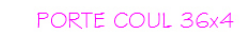

PORTE COUL 48x4

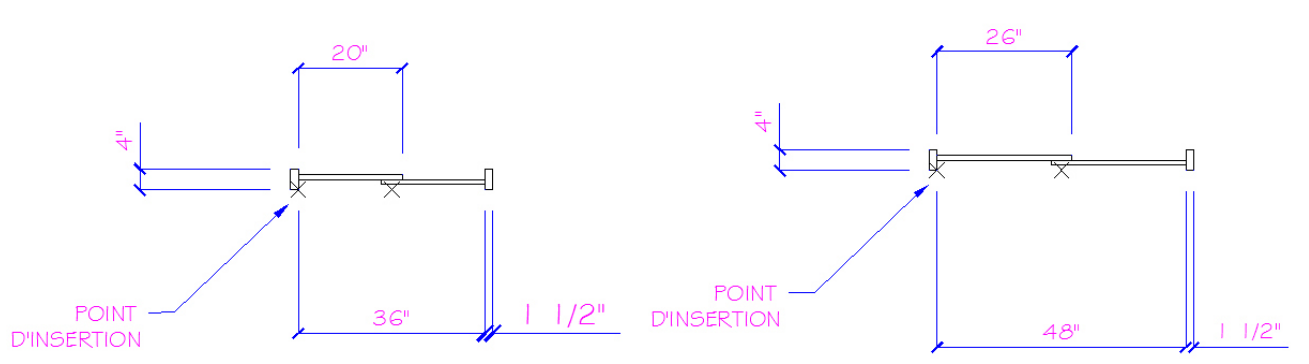

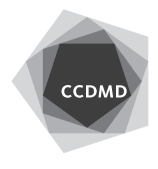

## FENÊTRE IxI

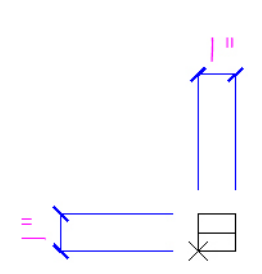

Les arcs de porte devront être bleus et être imprimés à l'aide d'un calibre de trait plus fin. Modifiez la couleur à l'aide de la palette **Propriétés** tout en restant sur le calque **0**. Insérez le bloc **Fen1\_1** pour placer toutes les fenêtres illustrées ci-dessous.

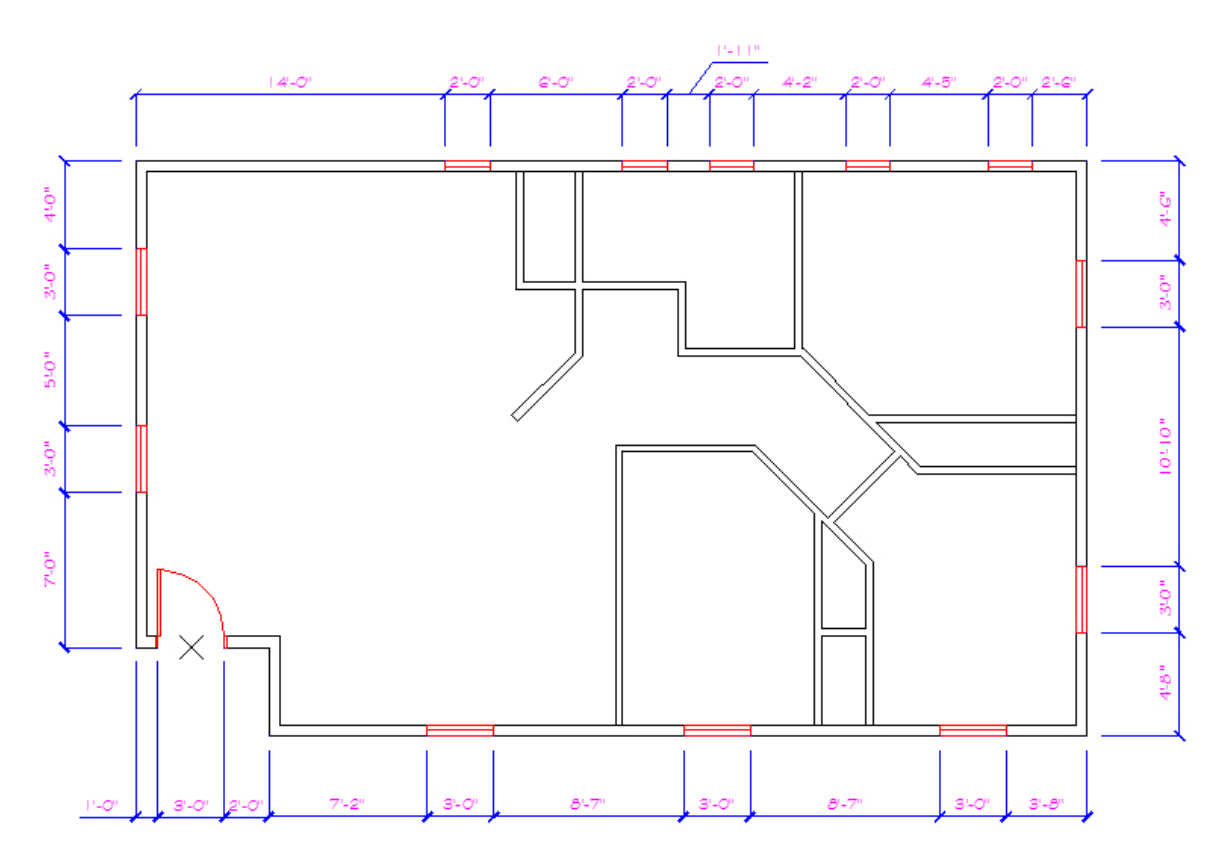

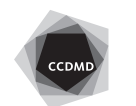

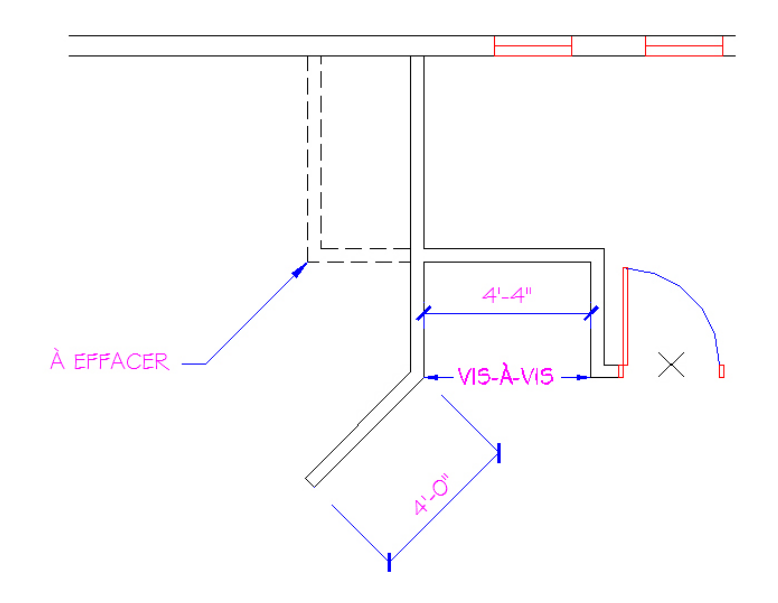

Apportez ensuite les modifications suivantes au fichier sans modifier le mur oblique.

Percez les murs et insérez les blocs **Porte30** (A), **PorteCoulis36** (B), **PorteCoulis48** (C) **et PortePliante52** (D) comme illustré ci-dessous. Certains de ces blocs devraient être dans votre répertoire **Blocs**. Ils ont été précédemment créés dans l'exercice **XXXX\_09 Notaire**. **dwg**. Toutes ces portes sont cotées à partir de l'intérieur de leurs cadres.

**4**

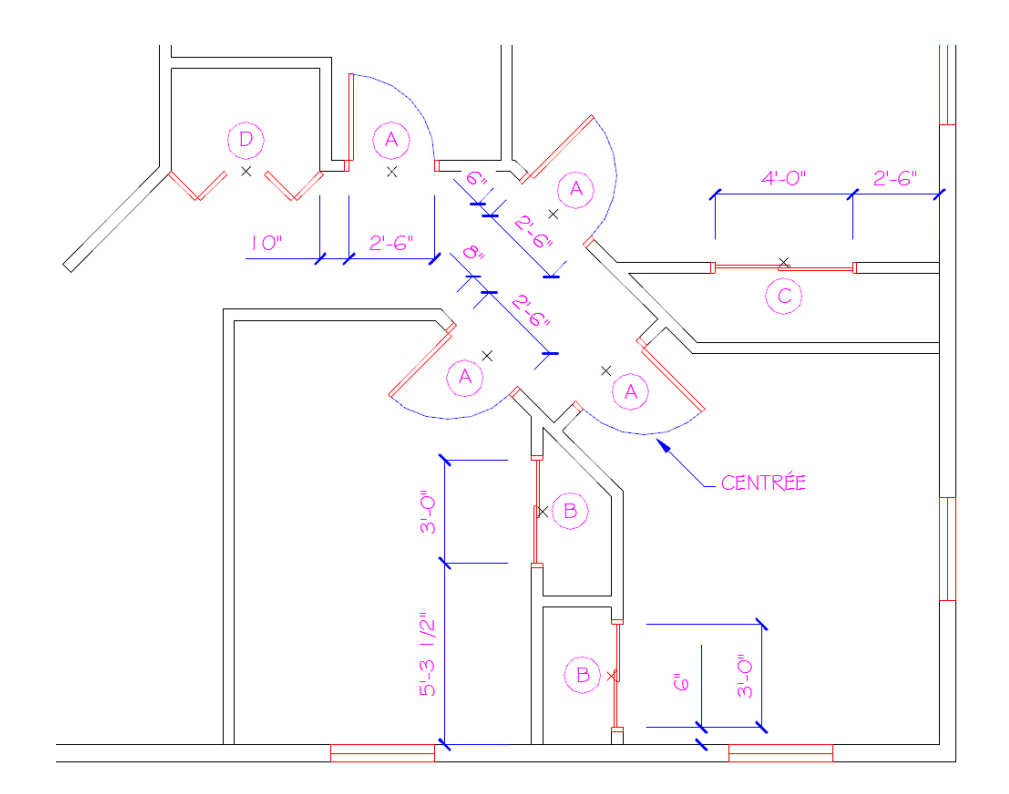

Enregistrez le fichier **XXXX\_09 Résidentiel.dwg**. XXXX représente les quatre premiers caractères de votre code permanent.

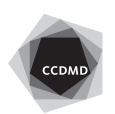